# Stacksports

### **BCCSL Updating Rosters after a Player has Stats**

The system is designed to protect roster integrity for Players that have "Stats". A player can be "Re-Registered" and then added to another team as their primary roster.

"Re-Registered" creates the ability to add to another team while leaving a record behind in the "Manage Roster" view to maintain a historical record of "Stats".

"Stats" are any history in the event, listed on roster for a played game, goals, cards, etc. The player may not have actually been on the field only listed on the roster on a date that a game was played.

**The Working Roster** - Does not allow you to remove players with Stats & Playing History using "Assign Participant" but you can add new players.

The Working Roster - is NOT the "Game Day Roster" but was used to create your pre-season Roster as a base to work from.

Any new players you have added to your Club can be dragged from the right (Available) to left (Assigned) to add to the working roster.

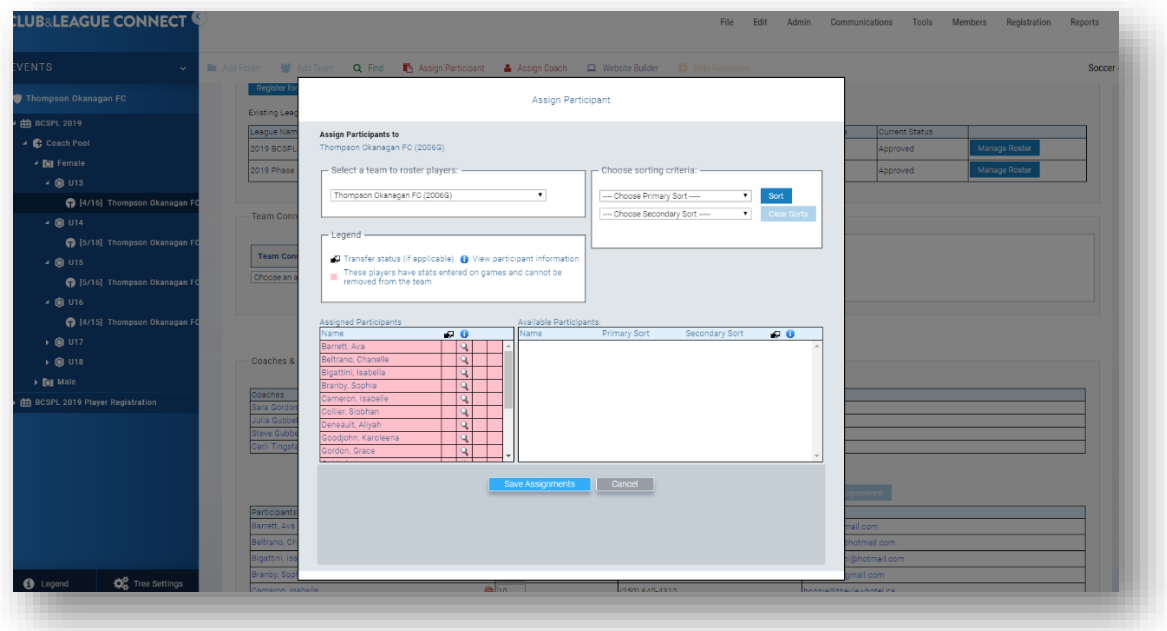

Note: Once a player has stats, they will appear in pink and "Re-Register" will need to be used to move them to another tem.

## Stacksports

#### **Re-Register**

To move a Player off a team and/or move to a new/same Category to make available to "Assign Participant" to another team, you will need to "Re-Register" them if they have "Stats".

Many players have "Stats" even though it may not be expected that they would. "Stats" are any history in the event, listed on roster for a played game, goals, cards, etc. The player may not have actually been on the field only listed on the roster on a date that a game was played.

To "Re-Register":

- 1. Select the player by clicking on their name from the [Find] screen or the Team Working Roster.
- 2. Click on [Re-Register]
- 3. Select the "Event" and "Category" were the team you wish to move the player to is located.
- 4. Finish the on screen steps to complete the move to the desired Category.
- 5. Use [Assign Participant] to add them to the team.

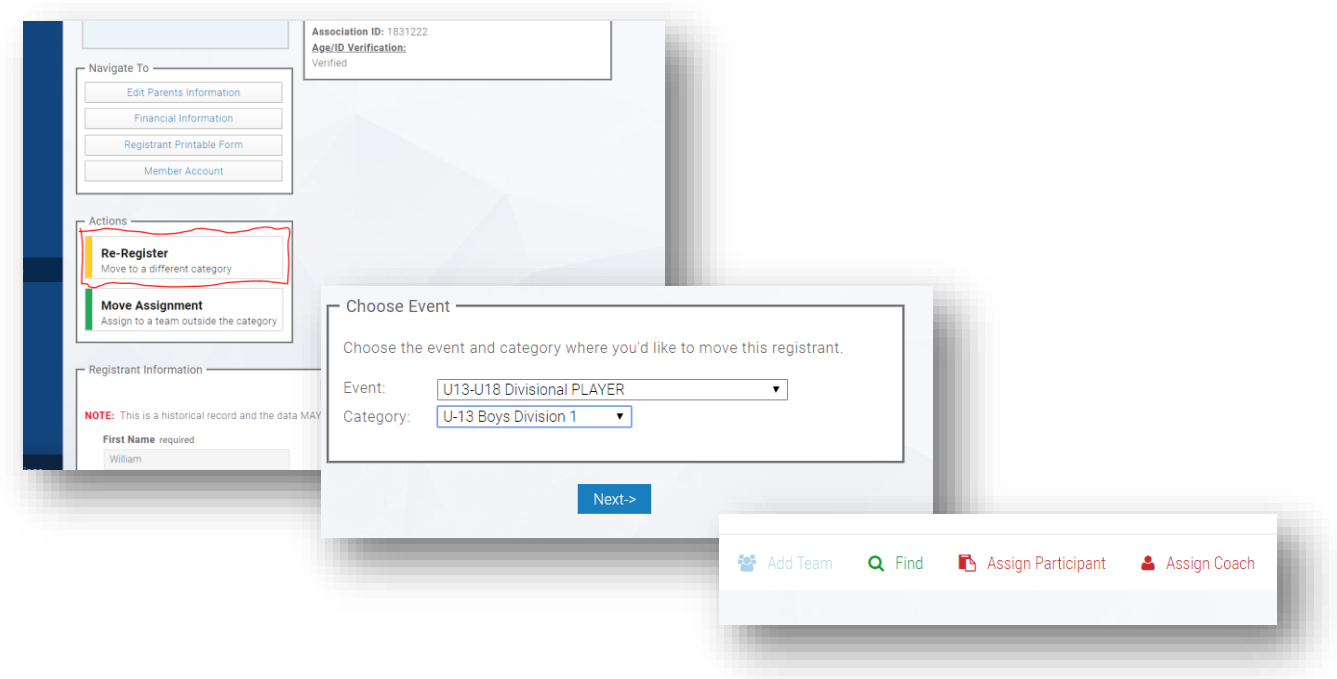

# Stacksports

The **Manage Roster feature** allows tracking of player participation, stat and discipline history, while still allowing a Roster to be updated by the Club for the upcoming season.

Note: Once a player has stats, they will appear locked on this screen and you will need to "Re-Register" to deactivate and move to a new team. They will still be listed on this screen for historical purposes.

Note: do not use the print feature from this page – "Game Day Roster" is available from your list of games. See the Game Day Operations guide on the BCCSL help page.

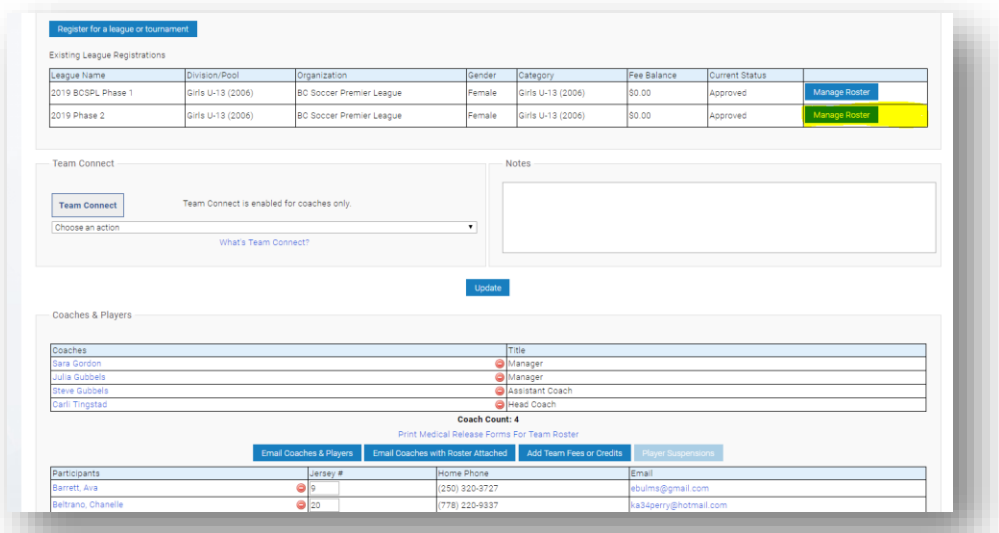

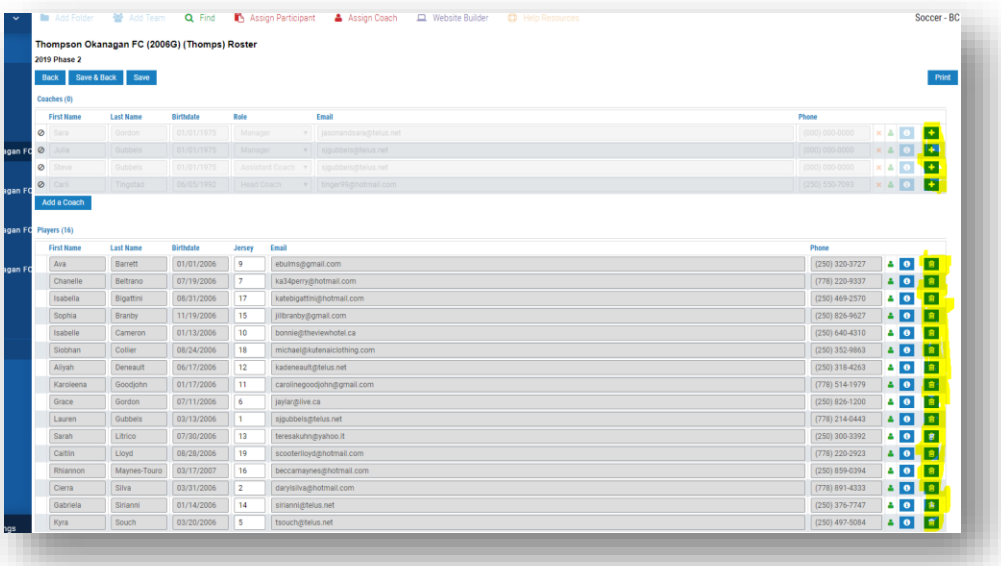